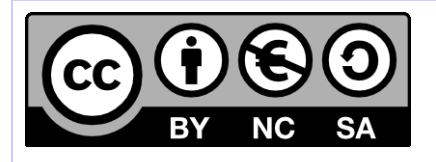

# **[ HORNET ] Migration d'un projet Hornet 3.6 vers Hornet 3.10**

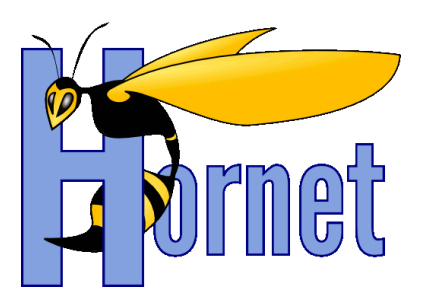

Développement Hornet 3.10

Cette création est mise à disposition selon le Contrat Paternité - Pas d'Utilisation Commerciale - Partage des Conditions Initiales à l'Identique disponible en ligne http://creativecommons.org/licenses/by-nc-sa/2.0/fr/ ou par courrier postal à Creative Commons, 559 Nathan Abbott Way, Stanford, California 94305, USA

**Version** : 1.0 du 05/01/2015 - **Etat** : Validé

<span id="page-1-0"></span>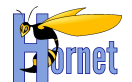

# **SUIVI DES MODIFICATIONS**

<span id="page-1-1"></span>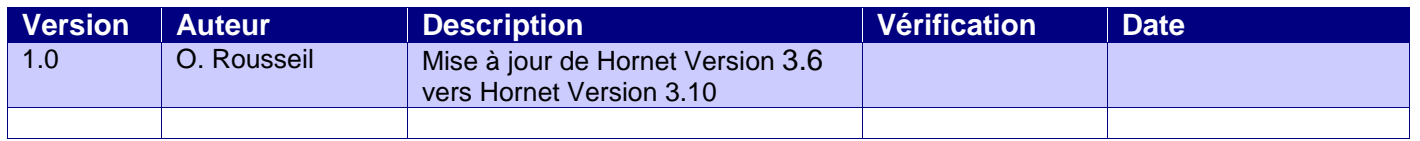

# **DOCUMENTS DE REFERENCE**

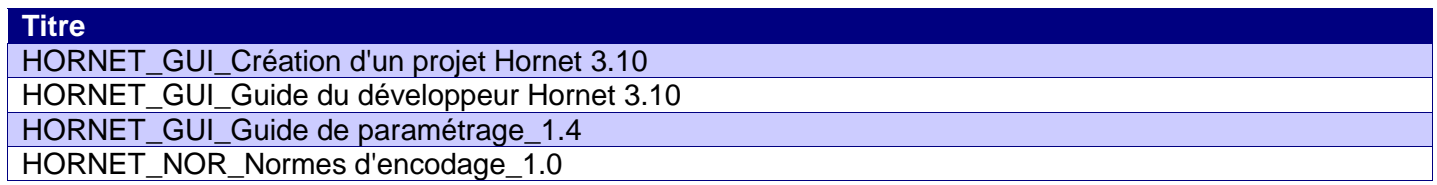

<span id="page-2-0"></span>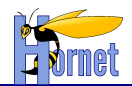

# **SOMMAIRE**

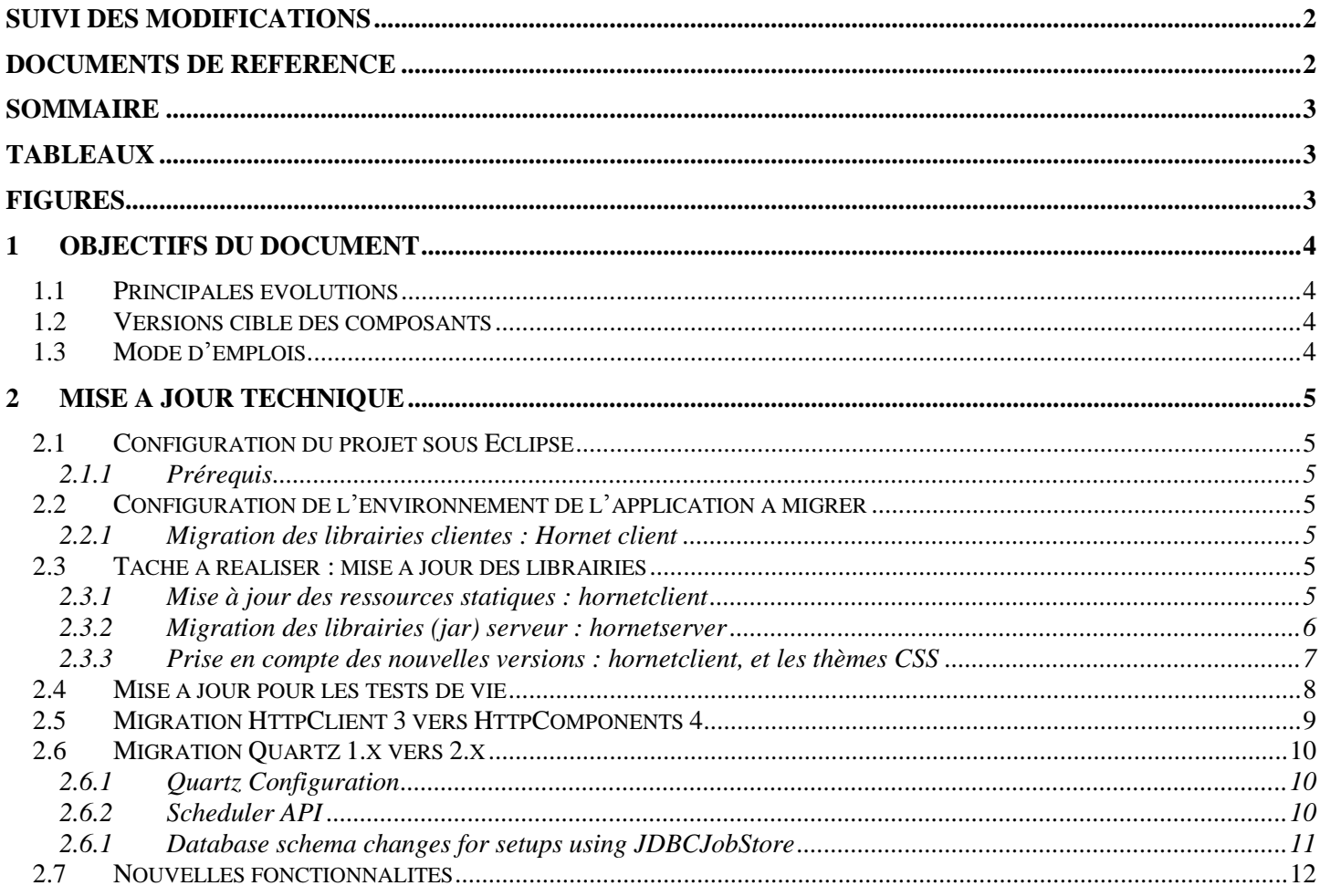

# **TABLEAUX**

<span id="page-2-2"></span><span id="page-2-1"></span>Aucune entrée de table d'illustration n'a été trouvée.

# **FIGURES**

Aucune entrée de table d'illustration n'a été trouvée.

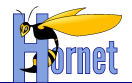

# <span id="page-3-0"></span>**1 Objectifs du document**

Dans le cadre de la mise en place des évolutions au sein du Framework Hornet, ce document spécifie les actions à effectuer au sein d'un projet de type Hornet pour migrer de la version 3.6 de Hornet vers la nouvelle version du Framework Hornet 3.10.

# <span id="page-3-1"></span>*1.1 Principales évolutions*

Cette nouvelle version 3.10 d'Hornet comporte principalement les évolutions et corrections suivantes par rapport à la version 3.6 :

- Mise à jour de l'utilisation de quartz
- Préconisation d'utilisation des mails
- Listener pour la journalisation d'évènements.
- Intégration de la librairie EHCache
- Ajout de la librairie jfreechart
- AppliTutoriel publiable sur adullact
- Ajout de metrologiefilter + Spring AOP
- Externalisation des javascripts
- Réorganisation des fichiers de configuration Spring
- Migration HttpClient 3 vers HttpComponents 4
- Evolution vers Spring Security 3.2.5
- Evolution vers Spring 3.2.11
- Migration vers Quartz 2.2.X
- Extension du composant Rattachement
- Classes de Pagination transférées de hornettemplate vers hornetserver
- Mise à jour de Tiles Request en version 1.0.5
- Amélioration de la qualimétrie (principalement sur hornetserver)
- Divers corrections de bug technique et sur l'ergonomie
- Factorisation des notifications

### <span id="page-3-2"></span>*1.2 Versions cible des composants*

Ce document est basé sur les versions de composants suivantes :

- $\checkmark$  hornetserver 3.10.2
- $\checkmark$  hornetclient 3.10.2
- $\checkmark$  hornettemplate 3.10.2

### <span id="page-3-3"></span>*1.3 Mode d'emplois*

La migration doit se faire dans l'ordre des chapitres qui sont structuré de la même manière :

- Un rappel et/ou préambule conditionne la réalisation du chapitre.
- Une partie « Tâche à réaliser » décrit la migration unitaire. Un tableau montre les fichiers à modifier dans la version 3.6 et dans la nouvelle version. Les modifications sont surlignées en jaune. Si le nom du fichier est connu, il est noté dans le tableau.
- Une dernière partie permet de vérifier la bonne migration.

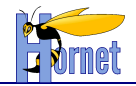

# <span id="page-4-0"></span>**2 Mise à jour technique**

### <span id="page-4-1"></span>*2.1 Configuration du projet sous Eclipse*

#### **2.1.1 Prérequis**

<span id="page-4-2"></span>Avant de commencer cette migration, il faut avoir installé et configuré l'environnement de développement conformément au guide de paramétrage, en particulier pour la configuration de Tomcat 6 et JDK 6 dans Eclipse.

### <span id="page-4-4"></span><span id="page-4-3"></span>*2.2 Configuration de l'environnement de l'application à migrer*

#### **2.2.1 Migration des librairies clientes : Hornet client**

Les thèmes et JavaScript doivent être installés sur un serveur de framework Hornet.

#### *2.2.1.1 Rappel*

Le framework Hornet est constitué de plusieurs parties :

- hornetserver : Fichiers de configuration ou fichiers Java, ils sont utilisés sur le serveur web.
- hornetclient : Fichiers JavaScript ou CSS (thème defaut, diplonet et francediplo), ils sont utilisés côté client (sur le navigateur)

#### *2.2.1.2 Prérequis*

Vous devez posséder les fichiers des librairies à mettre à jour:

- Hornet 3.10.2
- YUI 3.17.2,
- YUI Gallery 2014.02.13-03-13.

Si vous ne les possédez pas, le chapitre suivant décrit comment les obtenir.

#### 2.2.1.2.1 Récupération des sources du framework Hornet à partir de hornettemplate

<span id="page-4-7"></span>La migration vers Hornet 3.10.2 nécessite de récupérer de nouveaux fichiers et des fichiers mis à jour dans cette nouvelle version du framework. Ainsi, la source de ces fichiers doit être un projet « modèle » créé à partir de hornettemplate (cf. Guide de création d'un projet Hornet).

<span id="page-4-5"></span>Dans la suite de ce document, sauf mention d'une autre source, les fichiers mentionnés sont donc ceux du projet créé à partir de hornettemplate **3.10.2.**

#### *2.3 Tâche à réaliser : mise à jour des librairies*

#### **2.3.1 Mise à jour des ressources statiques : hornetclient**

Ajouter les nouvelles versions sous apache :

<span id="page-4-6"></span>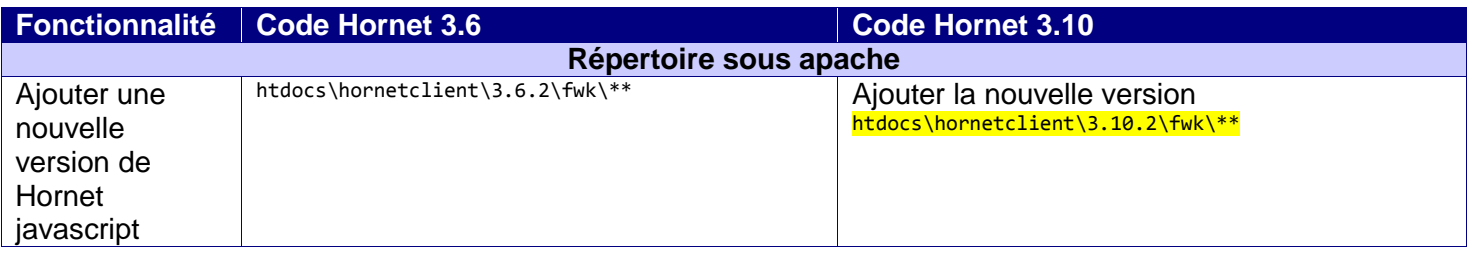

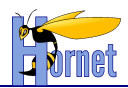

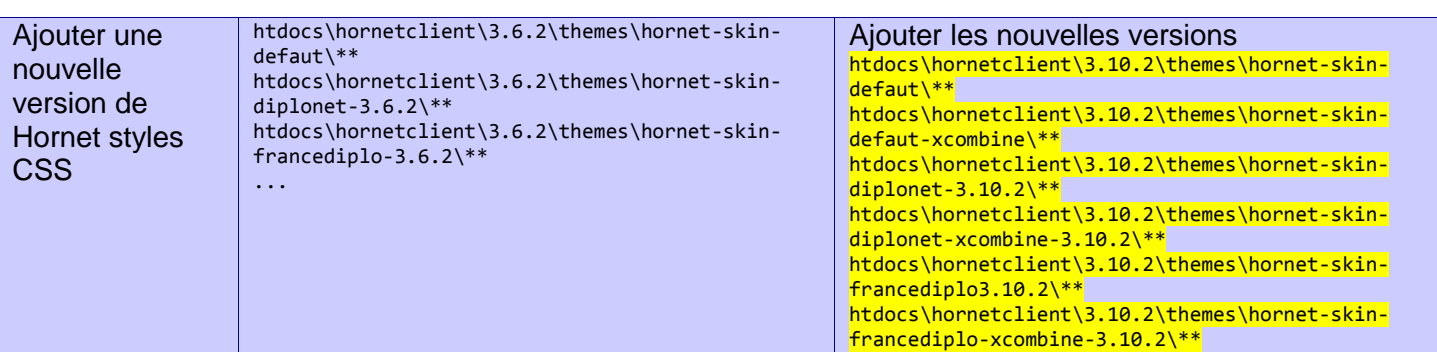

#### Relancer Apache httpd

#### *2.3.1.1 Vérification*

- Lancer Apache httpd.
- A l'aide d'un navigateur internet, accéder à un des fichiers des librairies précédemment déposées sous apache.

*Exemple :* [*http://localhost/hornet]/hornetclient/*3.10.2*/fwk/hornetconfig/hornetconfig-min.js*

### **2.3.2 Migration des librairies (jar) serveur : hornetserver**

<span id="page-5-0"></span>A partir d'une tâche ANT, mise à jour des fichiers jar Hornet présents dans le dossier lib de l'application.

#### *2.3.2.1 Prérequis*

Vous devez posséder les fichiers des librairies à mettre à jour :

- Hornet Serveur 3.10.2 (« hornetserver-core » et « hornetserver-web »)
- Autres librairies hornetserver (hornetserver-httpparam, hornetserver-typemime, …)

Si vous ne les possédez pas, se reporter au chapitre: [Récupération des sources du framework Hornet](#page-4-7) [à partir de hornettemplate](#page-4-7)

#### *2.3.2.2 Tâche à réaliser : gestion des dépendances*

Vous pouvez procéder de deux manières :

- Choix 1 : Exécuter la tâche Ant.
- $\checkmark$  Choix 2 : Remplacer les anciennes librairies Hornet par leur version 3.10.2
- De toutes manières, faire pointer le projet « **hornetserver-web**» et les autres librairies Hornet vers la version **3.10.2** :

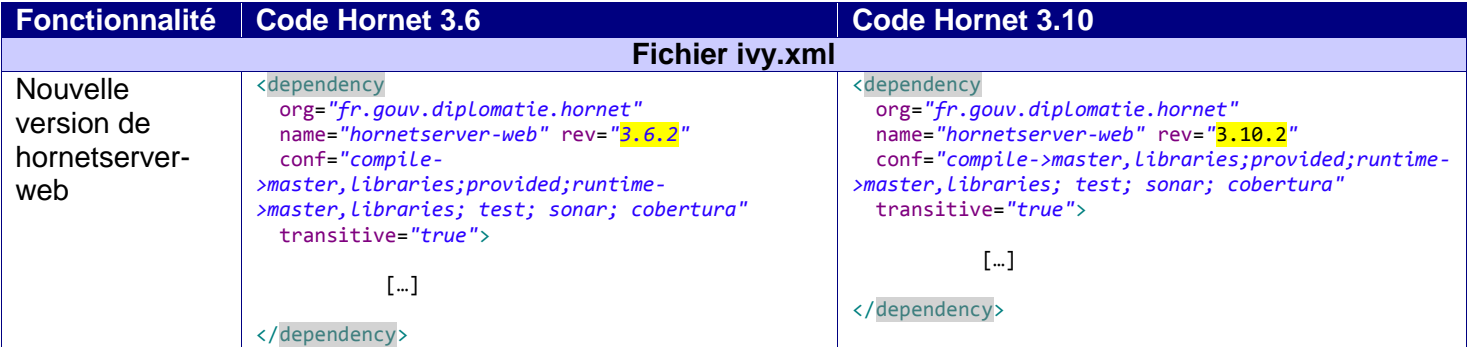

**HORNET\_GUI\_Migration d'un projet Hornet 3.6 vers Hornet 3.10\_1.0** du 05/01/2015 – Etat : **Validé**<br>Cette création est mise à disposition selon le Contrat Patemité - Pas d'Utilisation Commerciale - Partage des Conditions In

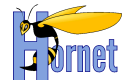

#### **Si des librairies spécifiques sont présentes pour votre projet dans WEB-INF/lib, vous devrez les recopier**

- Choix 1 : Lancer la tâche Ant « init-dev » afin de récupérer les nouvelles librairies dans le répertoire : « WEB-INF/lib ».
- Choix 2 : Remplacer les librairies : « WEB-INF/lib». Les anciennes doivent, bien sûr, être supprimées.

#### *2.3.2.3 Vérification*

Vérifier la présence et la mise à jour des nouvelles dépendances à la suite du build (choix1):

- **o hornetserver-core-3.10.2.jar**
- **o hornetserver-web-3.10.2.jar**

Les anciens jar de Hornet en version 3.6 ne doivent plus être présents**.**

#### <span id="page-6-0"></span>**2.3.3 Prise en compte des nouvelles versions : hornetclient, et les thèmes CSS**

#### *2.3.3.1 Rappel*

La version de la librairie YUI Gallery précédemment mise à jour sous le serveur apache, est définie dans les sources d'Hornet client (fichier config.js, variable GALLERY\_VERSION)

*2.3.3.2 Tâche à réaliser : prise en compte nouvelle version*

 Modifier le fichier « envconfig/hornet.properties », afin de pointer les variables d'environnement pour pointer vers les nouvelles versions des librairies Hornet.

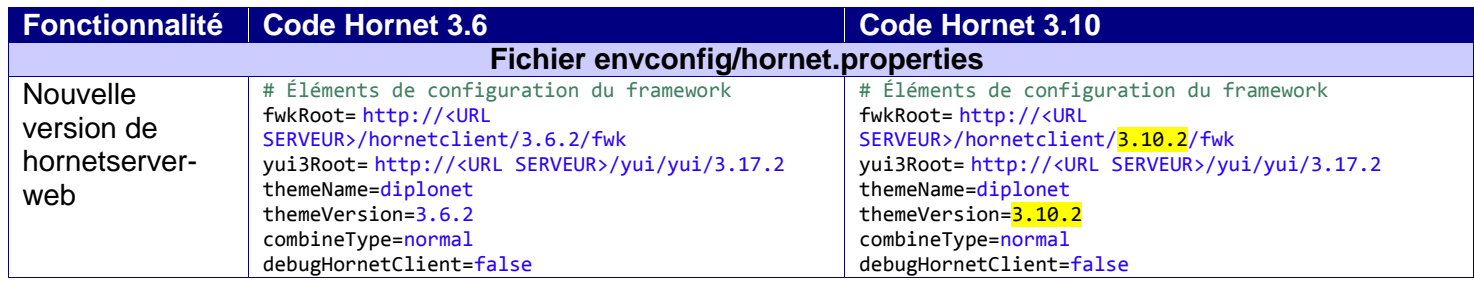

#### *2.3.3.3 Vérification*

- Lancer votre application Web.
- Ouvrir la page d'accueil à l'aide de firebug (Firefox) ou les outils de développement sous chrome avec l'option réseau d'activé. Les fichiers 'css' ou 'js' chargés doivent être dans la bonne version

> 3.17.2 pour YUI > 3.10.2 pour des fichiers Hornet

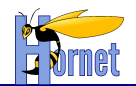

### <span id="page-7-0"></span>*2.4 Mise à jour pour les tests de vie*

Les anciennes bibliothèques des tests de vie, à savoir :

- testvie-1.0.jar
- testvie-encode-1.1.jar

sont remplacées par le jar **« hornetserver-testvie-3.10.2.jar »**.

Procéder au changement en modifiant votre fichier ivy.xml. La déclaration de la nouvelle dépendance doit être du type :

```
<dependency org="fr.gouv.diplomatie.hornet" name="hornetserver-testvie"
       rev="3.10.2" conf="compile->default" transitive="false">
       <artifact name="hornetserver-testvie" type="jar" ext="jar" />
</dependency>
```
Le nom de package des classes pour les tests de vie à également changé. Il convient de remplacer dans toutes vos sources les références ou appels aux classes **« fr.gouv.diplomatie.testvie.\* »** par **« hornet.framework.testvie.\* »**.

De même les appels en ligne de commande du type :

java –jar testvie-encode-1.0.jar test.xml spring-appContext-testvie-encode.xml

sont à remplacer par :

java –jar hornetserver-testvie-3.10.2.jar test.xml spring-appContext-testvie-encode.xml

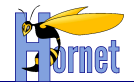

# <span id="page-8-0"></span>*2.5 Migration HttpClient 3 vers HttpComponents 4*

Ci-joint un tableau récapitulatif des éléments à adapter pour migrer de HttpClient 3 vers HttpComponents 4.

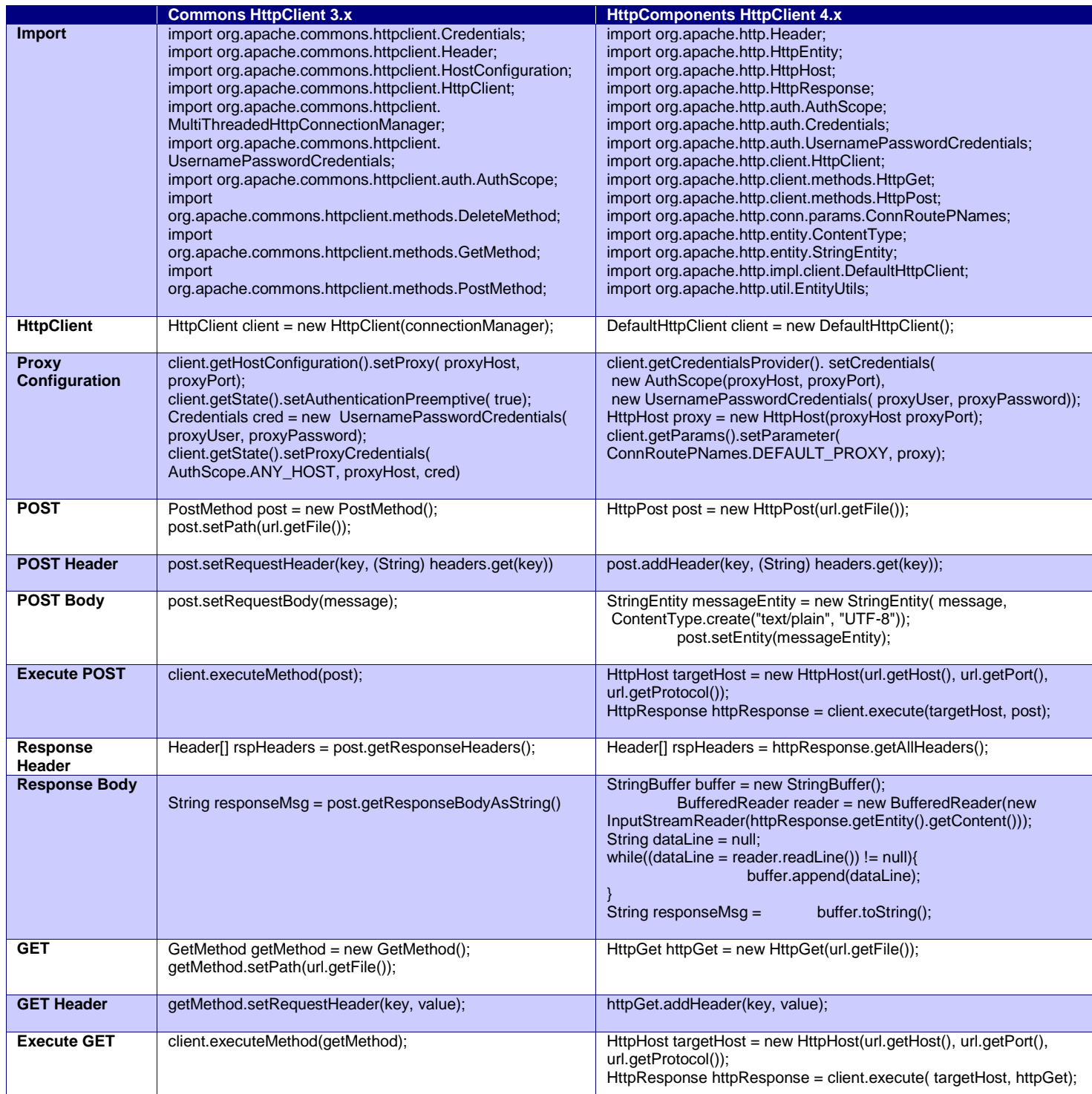

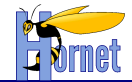

## <span id="page-9-0"></span>*2.6 Migration Quartz 1.x vers 2.x*

#### **2.6.1 Quartz Configuration**

<span id="page-9-2"></span><span id="page-9-1"></span>Les propriétés définis dans le fichier de configuration « quartz.properties » demeurent fonctionnelles et inchangées.

#### **2.6.2 Scheduler API**

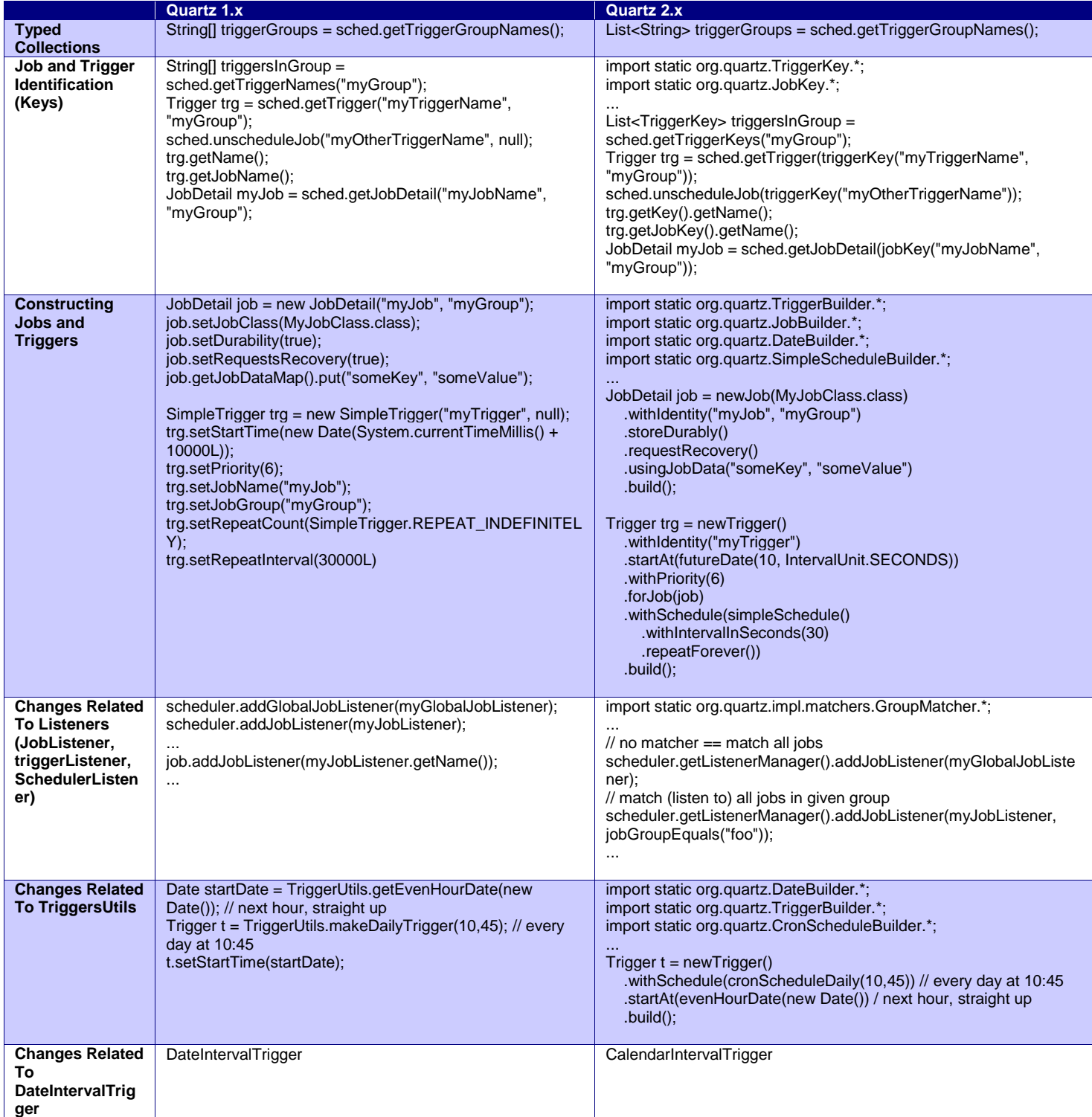

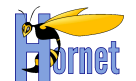

# <span id="page-10-0"></span>**2.6.1 Database schema changes for setups using JDBCJobStore**

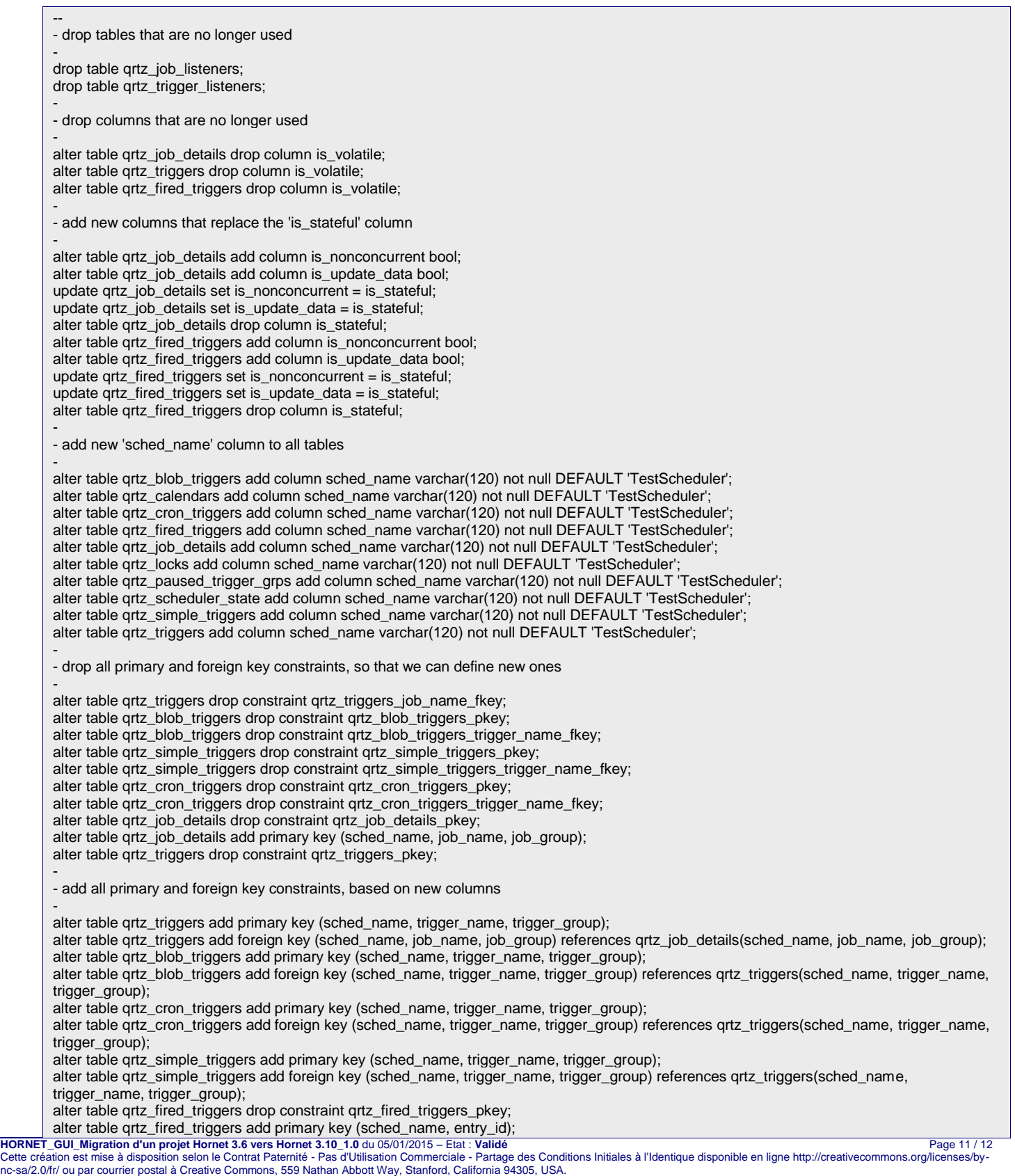

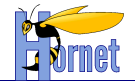

alter table qrtz\_calendars drop constraint qrtz\_calendars\_pkey; alter table qrtz\_calendars add primary key (sched\_name, calendar\_name); alter table qrtz\_locks drop constraint qrtz\_locks\_pkey; alter table qrtz\_locks add primary key (sched\_name, lock\_name); alter table qrtz\_paused\_trigger\_grps drop constraint qrtz\_paused\_trigger\_grps\_pkey; alter table qrtz\_paused\_trigger\_grps add primary key (sched\_name, trigger\_group); alter table grtz\_scheduler\_state drop constraint grtz\_scheduler\_state\_pkey; alter table qrtz\_scheduler\_state add primary key (sched\_name, instance\_name); - - add new simprop\_triggers table - CREATE TABLE qrtz\_simprop\_triggers ( SCHED\_NAME VARCHAR(120) NOT NULL, TRIGGER\_NAME VARCHAR(200) NOT NULL TRIGGER\_GROUP VARCHAR(200) NOT NULL, STR\_PROP\_1 VARCHAR(512) NULL, STR\_PROP\_2 VARCHAR(512) NULL, STR\_PROP\_3 VARCHAR(512) NULL, INT\_PROP\_1 INT NULL, INT\_PROP\_2 INT NULL, LONG\_PROP\_1 BIGINT NULL, LONG\_PROP\_2 BIGINT NULL, DEC\_PROP\_1 NUMERIC(13,4) NULL, DEC\_PROP\_2 NUMERIC(13,4) NULL, BOOL\_PROP\_1 BOOL NULL, BOOL\_PROP\_2 BOOL NULL, PRIMARY KEY (SCHED\_NAME,TRIGGER\_NAME,TRIGGER\_GROUP), FOREIGN KEY (SCHED\_NAME,TRIGGER\_NAME,TRIGGER\_GROUP) REFERENCES QRTZ\_TRIGGERS(SCHED\_NAME,TRIGGER\_NAME,TRIGGER\_GROUP) ); - - create indexes for faster queries create index idx\_qrtz\_j\_req\_recovery on qrtz\_job\_details(SCHED\_NAME,REQUESTS\_RECOVERY); create index idx\_qrtz\_j\_grp on qrtz\_job\_details(SCHED\_NAME,JOB\_GROUP); create index idx\_qrtz\_t\_j on qrtz\_triggers(SCHED\_NAME,JOB\_NAME,JOB\_GROUP); create index idx\_qrtz\_t\_jg on qrtz\_triggers(SCHED\_NAME,JOB\_GROUP); create index idx\_qrtz\_t\_c on qrtz\_triggers(SCHED\_NAME,CALENDAR\_NAME); create index idx\_qrtz\_t\_g on qrtz\_triggers(SCHED\_NAME,TRIGGER\_GROUP); create index idx\_qrtz\_t\_state on qrtz\_triggers(SCHED\_NAME,TRIGGER\_STATE); create index idx\_qrtz\_t\_n\_state on qrtz\_triggers(SCHED\_NAME,TRIGGER\_NAME,TRIGGER\_GROUP,TRIGGER\_STATE); create index idx\_qrtz\_t\_n\_g\_state on qrtz\_triggers(SCHED\_NAME,TRIGGER\_GROUP,TRIGGER\_STATE); create index idx\_qrtz\_t\_next\_fire\_time on qrtz\_triggers(SCHED\_NAME,NEXT\_FIRE\_TIME); create index idx\_qrtz\_t\_nft\_st on qrtz\_triggers(SCHED\_NAME,TRIGGER\_STATE,NEXT\_FIRE\_TIME); create index idx\_qrtz\_t\_nft\_misfire on qrtz\_triggers(SCHED\_NAME,MISFIRE\_INSTR,NEXT\_FIRE\_TIME); create index idx\_qrtz\_t\_nft\_st\_misfire on qrtz\_triggers(SCHED\_NAME,MISFIRE\_INSTR,NEXT\_FIRE\_TIME,TRIGGER\_STATE); create index idx\_qrtz\_t\_nft\_st\_misfire\_grp on qrtz\_triggers(SCHED\_NAME,MISFIRE\_INSTR,NEXT\_FIRE\_TIME,TRIGGER\_GROUP,TRIGGER\_STATE); create index idx\_qrtz\_ft\_trig\_inst\_name on qrtz\_fired\_triggers(SCHED\_NAME,INSTANCE\_NAME); create index idx\_qrtz\_ft\_inst\_job\_req\_rcvry on qrtz\_fired\_triggers(SCHED\_NAME,INSTANCE\_NAME,REQUESTS\_RECOVERY); create index idx\_qrtz\_ft\_j\_g on qrtz\_fired\_triggers(SCHED\_NAME,JOB\_NAME,JOB\_GROUP); create index idx\_qrtz\_ft\_jg on qrtz\_fired\_triggers(SCHED\_NAME,JOB\_GROUP); create index idx\_qrtz\_ft\_t\_g on qrtz\_fired\_triggers(SCHED\_NAME,TRIGGER\_NAME,TRIGGER\_GROUP); create index idx\_qrtz\_ft\_tg on qrtz\_fired\_triggers(SCHED\_NAME,TRIGGER\_GROUP);

# <span id="page-11-0"></span>*2.7 Nouvelles fonctionnalités*

Pour l'utilisation des nouvelles fonctionnalités de la version 3.10.2 à savoir :

- Mise à jour de l'utilisation de quartz
- Préconisation d'utilisation des mails
- Listener pour la journalisation d'évènements.
- Intégration de la librairie EHCache
- Ajout de metrologiefilter + Spring AOP

merci de se référer aux chapitres correspondants dans le « Guide du développeur »